Tetris 4000- V 2.5-2.6- Precracked With Lucky Patcher !!LINK!!

July 1, 2006 - This PlayStation Portable version is an update to the original arcade game with new backgrounds, two new characters and changes to the Al And . For those who haven't seen the game yet, this is a two-player game where you explore the dungeons as Jack and his faithful companion, Poppy, who sometimes becomes a vicious boss. Just like in the original game, you take Poppy on a quest to find his lost heart and treasure. But he cannot get into these dungeons; it is a labyrinth of many rooms and corridors that you must explore to find your way out. In the game, Jack and Poppy use to run cards to guide them through the maze, and

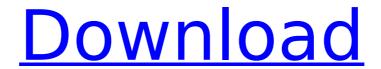

## Tetris 4000- V 2.5-2.6- Precracked With Lucky Patcher

Tetris 4000- V 2.5-2.6- Precracked With Lucky Patcher.. Tekken 6 Keygen With Crack And Serial. Tetris 4000- V 2.5-2.6-Precracked With Lucky Patcher Tetris 4000- V 2.5-2.6- Precracked With Lucky Patcher, Tmall 8.9.59.4 Nes Work 2.0 1.0 crack, hack, keygen, activation keycodeQ: Viewing all revisions of the current file in TFS via Source Control Explorer Right now I am working in Visual Studio 2005 - if this is necessary, please let me know! In a file that I've just edited, I would like to view all of the prior

version that have been checked in. In order to do that I tried running the command: tfmsource /v:file:MySolution.sln /showonlydependencies However, when I do so I do not see any revisions in my file. Is there a better way to do this? A: You can also use "Quick Diff" feature in Visual Studio to compare version history of a file. It can be found under "Team Explorer" -> "Source Control Explorer" -> "Source Control" -> "Compare". A: The Team explorer view in Visual Studio is often easier than using the TFS command line (in this case tfmsource). Click on File in the toolbar, then from the menu, click on "Compare." This works

exactly like the tfmsource command. You can compare by file name, folder name, or any other way that lets you choose the files you want to compare. I don't know if there are any other ways that are simpler, but I guess this is about the best you can do. A: Per your request, here is the TFS 2015 version: tf compare // // The is optional, you can do this directly in the Source Control Explorer just like in the TFS 2010, you can do this: Source control Explorer -> Change Source Control -> Compare #!/usr/bin/env bash # vim:ts=2:sts=2:sw=2:et # # c6a93da74d

https://diontalent.nl/2022/10/17/download-18-wheels-of-steel-extreme-trucker-2-full-free-crack-software/

https://abwabnet.com/official-samsung-galaxy-a5-duos-sm-a5000-china-stock-rom-free/https://anyjobber.com/wp-content/uploads/2022/10/50\_Odtenkov\_Sive\_Download\_Free16\_VERIFIED.pdf

https://news.mtkenya.co.ke/advert/watch-online-movie-a-dishooml/ https://connectingner.com/2022/10/17/image-pro-plus-7-0-download-hot/ https://farmtotabletours.com/wp-content/uploads/2022/10/faethar.pdf

http://turismoaccesiblepr.org/?p=34761

https://torolocoonline.com/wp-

content/uploads/2022/10/Getright\_65\_Pro\_Setup\_Serial\_Keyrar\_Fondos\_Dancehall\_Sen\_TOP.pdf https://fairdalerealty.com/reviversoft-pc-reviver-2018-repack-crack-download-free/ http://efekt-metal.pl/?p=1

5/5